## **Deleting a controller**

To delete a controller, select it from the list of controllers and click on the Settings | tab at the bottom-left corner of the screen, as shown below:

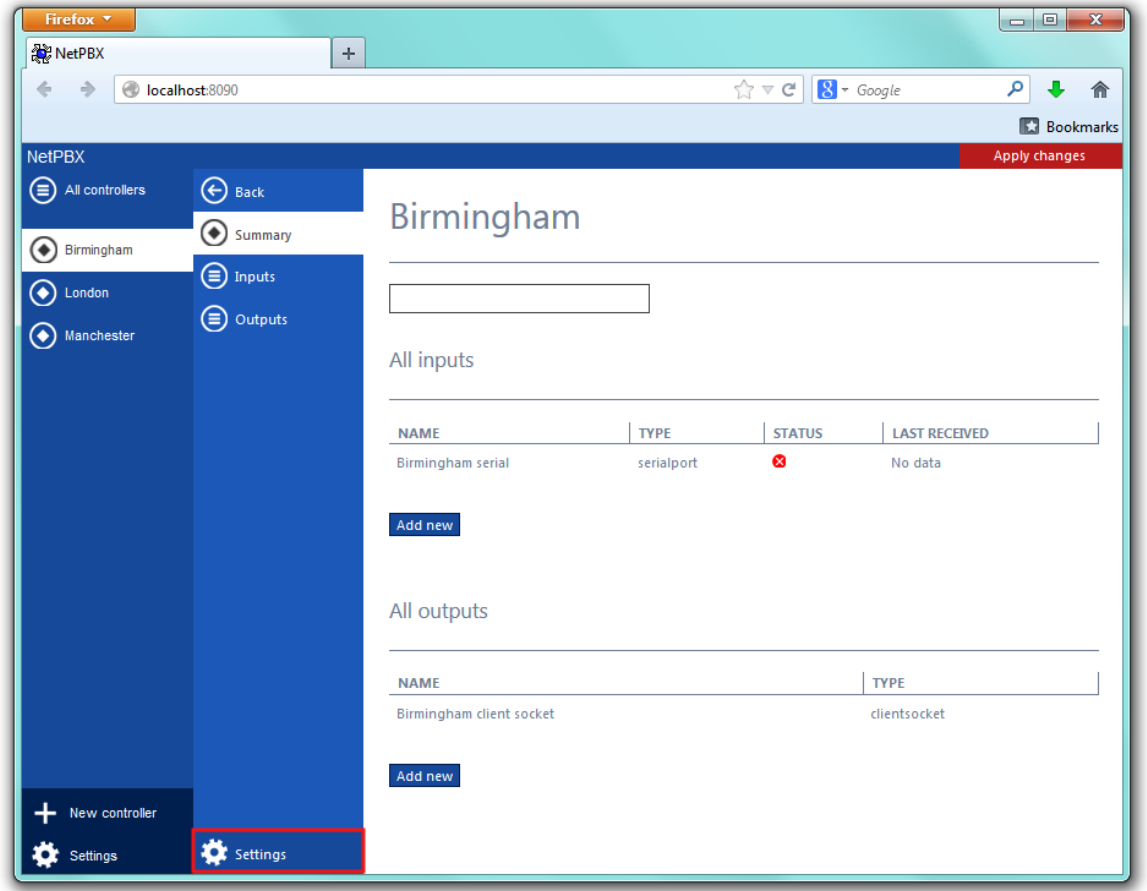

A new window will open on the right-hand side panel. Click on the Delete button to remove the controller from the system, as shown below:

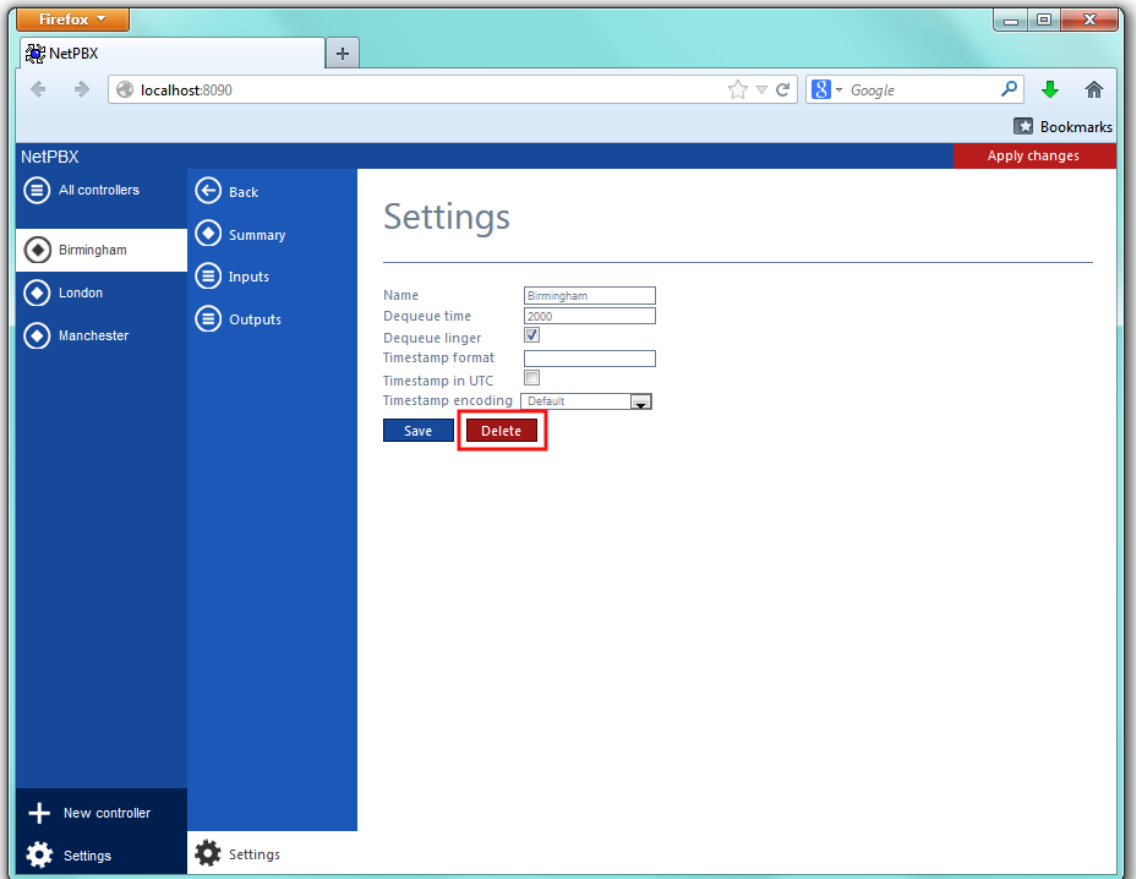